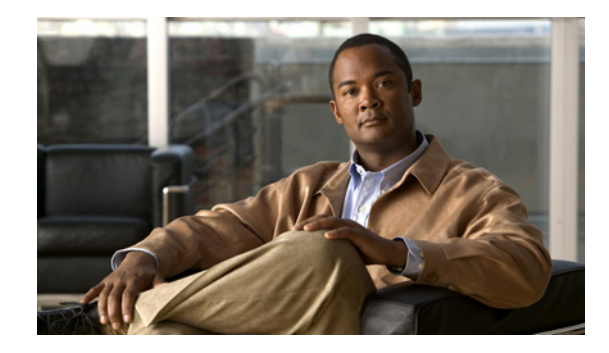

# **Using NetFlow Filtering or Sampling to Select the Network Traffic to Track**

**First Published: June 19, 2006 Last Updated: December 17, 2010**

This module contains information about and instructions for selecting the network traffic to track through the use of NetFlow filtering or sampling. The NetFlow Input Filtering and Random Sampled NetFlow features, described in this module, allow you to collect data from specific subsets of traffic.

- **•** The NetFlow Input Filters feature provides NetFlow data for a specific subset of traffic by letting you create filters to select flows for NetFlow processing. For example, you can select flows from a specific group of hosts.
- The Random Sampled NetFlow feature provides NetFlow data for a subset of traffic in a Cisco router by processing only one randomly selected packet out of *n* sequential packets (*n* is a user-configurable parameter).

NetFlow is a Cisco IOS application that provides statistics on packets that flow through the router. It is emerging as a primary network accounting and security technology.

## **Finding Feature Information**

Your software release may not support all the features documented in this module. For the latest feature information and caveats, see the release notes for your platform and software release. To find information about the features documented in this module, and to see a list of the releases in which each feature is supported, see the ["Feature Information for Using NetFlow Filtering or Sampling to Select Network Traffic](#page-20-0)  [to Track" section on page 21.](#page-20-0)

Use Cisco Feature Navigator to find information about platform support and Cisco software image support. To access Cisco Feature Navigator, go to [http://www.cisco.com/go/cfn.](http://www.cisco.com/go/cfn) An account on Cisco.com is not required.

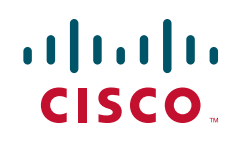

## **Contents**

- [Prerequisites for Using NetFlow Filtering or Sampling to Select Network Traffic to Track, page 2](#page-1-0)
- [Restrictions for Using NetFlow Filtering or Sampling to Select Network Traffic to Track, page 3](#page-2-0)
- **•** [Information About Using NetFlow Filtering or Sampling to Select Network Traffic to Track, page 3](#page-2-1)
- **•** [How to Configure NetFlow Filtering or Sampling, page 7](#page-6-0)
- **•** [Configuration Examples for Configuring NetFlow Filtering and Sampling, page 16](#page-15-0)
- **•** [Additional References, page 18](#page-17-0)
- **•** [Feature Information for Using NetFlow Filtering or Sampling to Select Network Traffic to Track,](#page-20-0)  [page 21](#page-20-0)
- **•** [Glossary, page 23](#page-22-0)

# <span id="page-1-0"></span>**Prerequisites for Using NetFlow Filtering or Sampling to Select Network Traffic to Track**

#### <span id="page-1-1"></span>**Prerequisites for NetFlow Input Filters**

Before you can configure the NetFlow Input Filters feature, you must:

- **•** Configure the router for IP routing.
- **•** Configure Cisco Express Forwarding (CEF) switching or distributed Cisco Express Forwarding (dCEF) switching on the router and on the interfaces that you want to enable NetFlow Input Filters on (fast switching is not supported).
- **•** Create traffic classes and define NetFlow sampler maps.

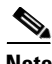

**Note** The NetFlow Input Filters feature is supported in the Version 5 and Version 9 NetFlow export formats.

#### <span id="page-1-2"></span>**Prerequisites for Random Sampled NetFlow**

Before you can configure the Random Sampled NetFlow feature, you must:

- **•** Configure the router for IP routing.
- Configure Cisco Express Forwarding (CEF) switching or distributed CEF (dCEF) switching on the router and on the interfaces that you want to enable Random Sampled NetFlow on (fast switching is not supported).
- Configure NetFlow Version 5 or Version 9 data export if you want to export NetFlow data (otherwise, NetFlow data is visible in the cache, but is not exported).
- Configure NetFlow Version 9 if you want to use sampler option templates or view NetFlow sampler IDs.

Ι

# <span id="page-2-0"></span>**Restrictions for Using NetFlow Filtering or Sampling to Select Network Traffic to Track**

#### <span id="page-2-3"></span>**Restrictions for NetFlow Input Filters**

On Cisco 7500 platforms, the NetFlow Input Filters feature is supported only in distributed mode.

#### <span id="page-2-4"></span>**Restrictions for Random Sampled NetFlow**

If full NetFlow is enabled on an interface, it takes precedence over Random Sampled NetFlow (which will thus have no effect). This means that you should disable full NetFlow on an interface before enabling Random Sampled NetFlow on that interface.

Enabling Random Sampled NetFlow on a physical interface does not automatically enable Random Sampled NetFlow on subinterfaces; you must explicitly configure it on subinterfaces. Also, disabling Random Sampled NetFlow on a physical interface (or a subinterface) does not enable full NetFlow. This restriction prevents the transition to full NetFlow from overwhelming the physical interface (or subinterface). If you want full NetFlow, you must explicitly enable it.

If you enable Random Sampled NetFlow with Version 5 data export, sampler option templates are not exported, and sampler IDs are exported in the least significant three bits of the last byte of the Version 5 record pad field. Use NetFlow Version 9 if you want to use sampler option templates or view NetFlow sampler IDs.

# <span id="page-2-1"></span>**Information About Using NetFlow Filtering or Sampling to Select Network Traffic to Track**

- **•** [Roadmap: Using NetFlow Filtering or Sampling to Select the Network Traffic to Track, page 3](#page-2-2)
- **•** [Filtering and Sampling of NetFlow Traffic, page 4](#page-3-0)
- **•** [NetFlow Input Filters: Flow Classification, page 6](#page-5-0)

 $\mathbf I$ 

- [Random Sampled NetFlow: Sampling Mode, page 6](#page-5-1)
- **•** [Random Sampled NetFlow: The NetFlow Sampler, page 6](#page-5-2)

## <span id="page-2-2"></span>**Roadmap: Using NetFlow Filtering or Sampling to Select the Network Traffic to Track**

[Table 1](#page-3-1) provides a roadmap that includes links to associated information and configuration instruction for selecting traffic of interest.

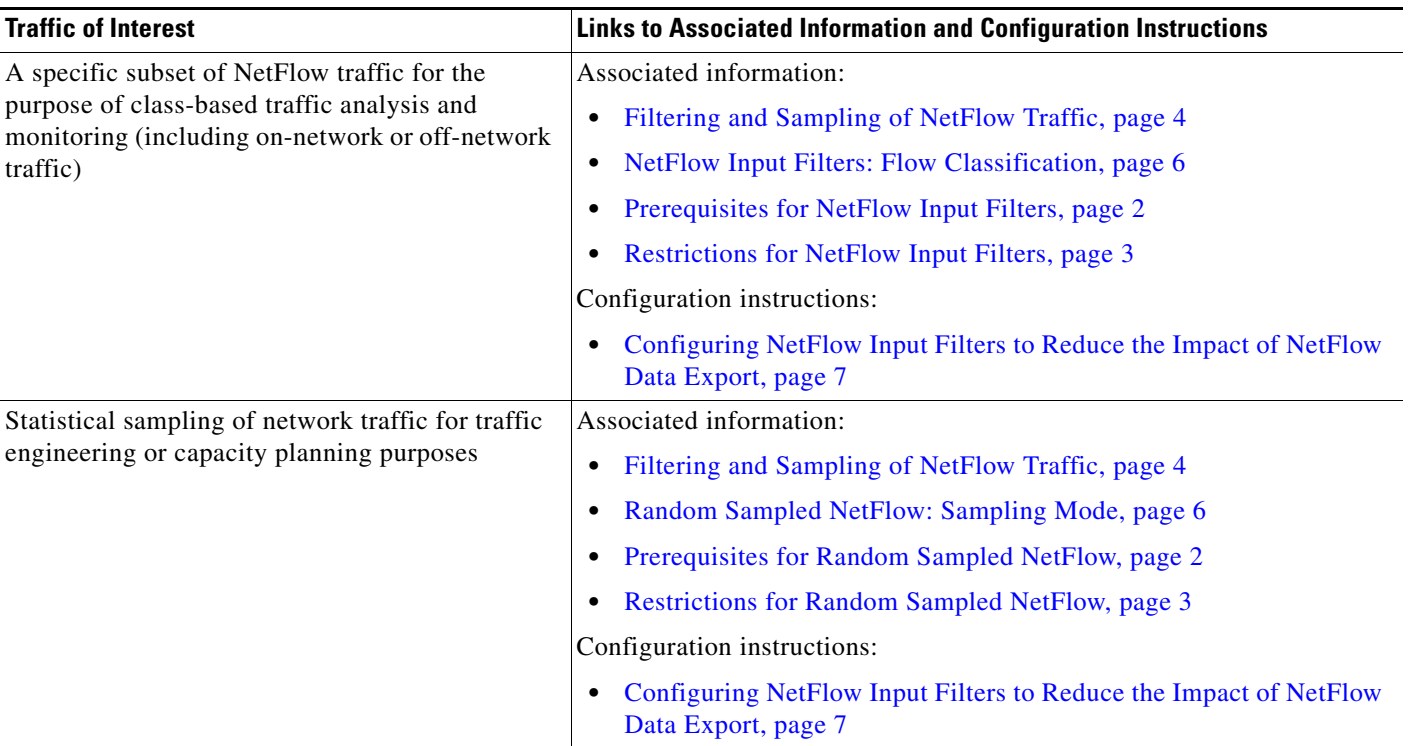

#### <span id="page-3-1"></span>*Table 1 Roadmap: Selecting the Network Traffic to Track Using Sampling and Filtering*

### <span id="page-3-0"></span>**Filtering and Sampling of NetFlow Traffic**

NetFlow provides highly granular per-flow traffic statistics in a Cisco router. A flow is a unidirectional stream of packets that arrive at the router on the same subinterface, have the same source and destination IP addresses, Layer 4 protocol, TCP/UDP source and destination ports, and the same type of service (ToS) byte in the IP headers. The router accumulates NetFlow statistics in a NetFlow cache and can export them to an external device (such as the Cisco Networking Services (CNS) NetFlow Collection Engine) for further processing.

Full NetFlow accounts for all traffic entering the subinterface on which it is enabled. But in some cases, you might gather NetFlow data on only a subset of this traffic. The Random Sampled NetFlow feature and the NetFlow Input Filters feature each provide ways to limit incoming traffic to only traffic of interest for NetFlow processing. Random Sampled NetFlow provides NetFlow data for a subset of traffic in a Cisco router by processing only one randomly selected packet out of *n* sequential packets. The NetFlow Input Filters feature provides the capability to gather NetFlow data on only a specific user-defined subset of traffic.

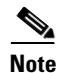

**Note** Random Sampled NetFlow is more statistically accurate than Sampled NetFlow. NetFlow's ability to sample packets was first provided by a feature named Sampled NetFlow. The methodology that the Sampled NetFlow feature uses is *deterministic* sampling, which selects every *n*th packet for NetFlow processing on a per-interface basis. For example, if you set the sampling rate to 1 out of 100 packets, then Sampled NetFlow samples the 1st, 101st, 201st, 301st, and so on packets. Sampled NetFlow does not allow random sampling and thus can make statistics inaccurate when traffic arrives in fixed patterns.

Ι

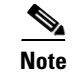

#### **Note** The Random Sampled NetFlow algorithms are applied after input filtering.

[Table 2](#page-4-0) compares the NetFlow Input Filters feature and the NetFlow Random Sampled feature.

 $\overline{\phantom{a}}$ 

<span id="page-4-0"></span>*Table 2 Comparison of the NetFlow Input Filters Feature and the Random Sampled NetFlow Feature*

| <b>Comparison Category</b> | <b>NetFlow Input Filters Feature</b>                                                                                                    | <b>Random Sampled NetFlow Feature</b>                                                                                                    |
|----------------------------|----------------------------------------------------------------------------------------------------|----------------------------------------------------------------------------------------------------|
| Brief description          | This feature enables you to gather NetFlow<br>data on only a specific subset of traffic. You<br>do this by creating filters to select flows for<br>NetFlow processing. For example, you can<br>select flows from a specific group of hosts.<br>This feature also lets you select various<br>sampling rates for selected flows.            | This feature provides NetFlow data for a<br>subset of traffic in a Cisco router by<br>processing only one randomly selected packet<br>out of $n$ sequential packets $(n \text{ is a})$<br>user-configurable parameter). Packets are<br>sampled as they arrive (before any NetFlow<br>cache entries are made for those packets).                                                                                                    |
| Main uses                  | You can use this feature for class-based traffic<br>analysis and monitoring on-network or<br>off-network traffic.                                                                                                    | You can use this feature for traffic<br>engineering, capacity planning, and<br>applications where full NetFlow is not needed<br>for an accurate view of network traffic.                                                                                                    |
| Export format support      | This feature is supported in the Version 5 and<br>Version 9 NetFlow export formats.                                                                                                    | This feature is supported in the Version 5 and<br>Version 9 NetFlow export formats.                                                                                                    |
| Cisco IOS release support  | $12.3(4)$ T.                                                                                                    | 12.3(2)T, 12.2(18)S, and 12.0(26)S.                                                                                                    |
| Subinterface support       | You can configure NetFlow Input Filters per<br>subinterface as well as per physical interface.<br>You can select more than one filter per<br>subinterface and have all of the filters run<br>simultaneously.                                                                                                    | You can configure the Random Sampled<br>NetFlow feature per subinterface as well as<br>per physical interface.<br>Traffic is collected only on the subinterfaces<br>on which Random Sampled NetFlow is<br>configured. As with full NetFlow, enabling<br>Random Sampled NetFlow on a physical<br>interface does not enable Random Sampled<br>NetFlow on subinterfaces automatically-you<br>must explicitly configure it on the<br>subinterfaces. |
| Memory impact              | This feature requires no additional memory. It<br>allows you to use a smaller NetFlow cache<br>than full NetFlow, because it significantly<br>reduces the number of flows. This feature<br>requires an insignificant amount of memory<br>for each configured NetFlow sampler.                                                             | This feature allows a smaller NetFlow cache<br>than full NetFlow, because it significantly<br>reduces the number of flows. This feature<br>requires an insignificant amount of memory<br>for each configured NetFlow sampler.                                                                                                    |
| Performance impact         | Accounting of classified traffic saves router<br>resources by reducing the number of flows<br>being processed and exported. The amount of<br>bandwidth saved depends on the usage and the<br>class-map criteria.<br>However, performance might degrade<br>depending on the number and complexity of<br>class maps configured in a policy. | Statistical traffic sampling substantially<br>reduces consumption of router resources<br>(especially CPU resources) while providing<br>valuable NetFlow data.<br>This feature substantially reduces the impact<br>of NetFlow data export on interface traffic.<br>For example, a sampling rate of 1 out of 100<br>packets reduces the export of NetFlow data by<br>about 50 percent.                                                            |

### <span id="page-5-0"></span>**NetFlow Input Filters: Flow Classification**

For the NetFlow Input Filters feature, classification of packets can be based on any of the following: IP source and destination addresses, Layer 4 protocol and port numbers, incoming interface, MAC address, IP Precedence, DSCP value, Layer 2 information (such as Frame-Relay DE bits or Ethernet 802.1p bits), and Network-Based Application Recognition (NBAR) information. The packets are classified (filtered) on the above criteria, and flow accounting is applied to them on subinterfaces.

The filtering mechanism uses the Modular QoS Command-Line Interface (MQC) to classify flows. You can create multiple filters with matching samplers on a per-subinterface basis. For example, you can subdivide subinterface traffic into multiple classes based on type of service (ToS) values or destination prefixes (or both). For each class, you can also configure sampling at a different rate, using higher rates for higher-priority classes of traffic and lower rates for lower-priority ones.

MQC has many policies (actions) such as bandwidth rate and queuing management. These policies are applied only if a packet matches a criterion in a class map that is applied to the subinterface. A class map contains a set of match clauses and instructions on how to evaluate the clauses and acts as a filter for the policies, which are applied only if a packet's content satisfies the match clause. The NetFlow Input Filters feature adds NetFlow accounting to the MQC infrastructure, which means that flow accounting is done on a packet only if it satisfies the match clauses.

Two types of filter are available:

- **•** ACL-based flow-mask filters
- Fields of filter (source IP address, destination IP address, source application port, destination application port, port protocol, ToS bits, and TCP flags)

### <span id="page-5-1"></span>**Random Sampled NetFlow: Sampling Mode**

Sampling mode makes use of an algorithm that selects a subset of traffic for NetFlow processing. In the random sampling mode that the Random Sampled NetFlow feature uses, incoming packets are randomly selected so that one out of each *n* sequential packets is selected *on average* for NetFlow processing. For example, if you set the sampling rate to 1 out of 100 packets, then NetFlow might sample the 5th packet and then the 120th, 199th, 302nd, and so on. This sample configuration provides NetFlow data on 1 percent of total traffic. The *n* value is a parameter from 1 to 65535 packets that you can configure.

### <span id="page-5-2"></span>**Random Sampled NetFlow: The NetFlow Sampler**

A NetFlow sampler map defines a set of properties (such as the sampling rate and NetFlow sampler name) for NetFlow sampling. Each NetFlow sampler map can be applied to one or many subinterfaces as well as physical interfaces. You can define up to eight NetFlow sampler maps.

For example, you can create a NetFlow sampler map named mysampler1 with the following properties: random sampling mode and a sampling rate of 1 out of 100 packets. This NetFlow sampler map can be applied to any number of subinterfaces, each of which would refer to mysampler1 to perform NetFlow sampling. Traffic from these subinterfaces is merged (from a sampling point of view). This introduces even more "randomness" than random per-subinterface NetFlow sampling does, but statistically it provides the same sampling rate of 1 out of 100 packets for each participating subinterface.

The sampling in random sampled NetFlow is done by NetFlow samplers. A NetFlow sampler is defined as an instance of a NetFlow sampler map that has been applied to a physical interface or subinterface. If full NetFlow is configured on a physical interface, it overrides random sampled NetFlow on all subinterfaces of this physical interface.

ן

a ka

# <span id="page-6-0"></span>**How to Configure NetFlow Filtering or Sampling**

- [Configuring NetFlow Input Filters to Reduce the Impact of NetFlow Data Export, page 7](#page-6-1)
- [Configuring Random Sampled NetFlow to Reduce the Impact of NetFlow Data Export, page 12](#page-11-0)

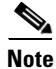

**Note** You need to configure input filtering before you apply the random sampled NetFlow algorithms.

## <span id="page-6-1"></span>**Configuring NetFlow Input Filters to Reduce the Impact of NetFlow Data Export**

Perform the following tasks to configure NetFlow input filters. Configuring NetFlow input filters reduces the impact of NetFlow data export.

- **•** [Creating a Class Map for a Policy Map for NetFlow Input Filtering, page 7](#page-6-2) (required)
- **•** [Creating a Sampler Map for a Policy Map for NetFlow Input Filtering, page 9](#page-8-0) (required)
- **•** [Creating a Class-Based Policy Containing NetFlow Sampling Actions, page 9](#page-8-1) (required)
- [Applying a Policy Containing NetFlow Sampling Actions to an Interface, page 11](#page-10-0) (required)

### <span id="page-6-2"></span>**Creating a Class Map for a Policy Map for NetFlow Input Filtering**

Perform the following steps to create a class map for a policy map for NetFlow input filtering.

#### **SUMMARY STEPS**

- **1. enable**
- **2. configure terminal**
- **3. class-map** *class-map-name* [**match-all** | **match-any**]
- **4. match access-group** *access-group*
- **5. end**

#### **DETAILED STEPS**

 $\mathbf I$ 

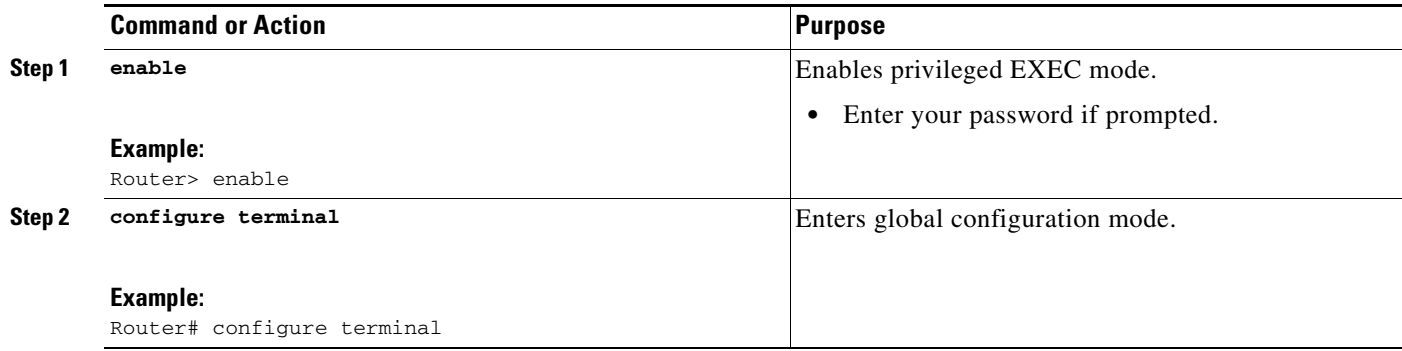

H

 $\mathsf I$ 

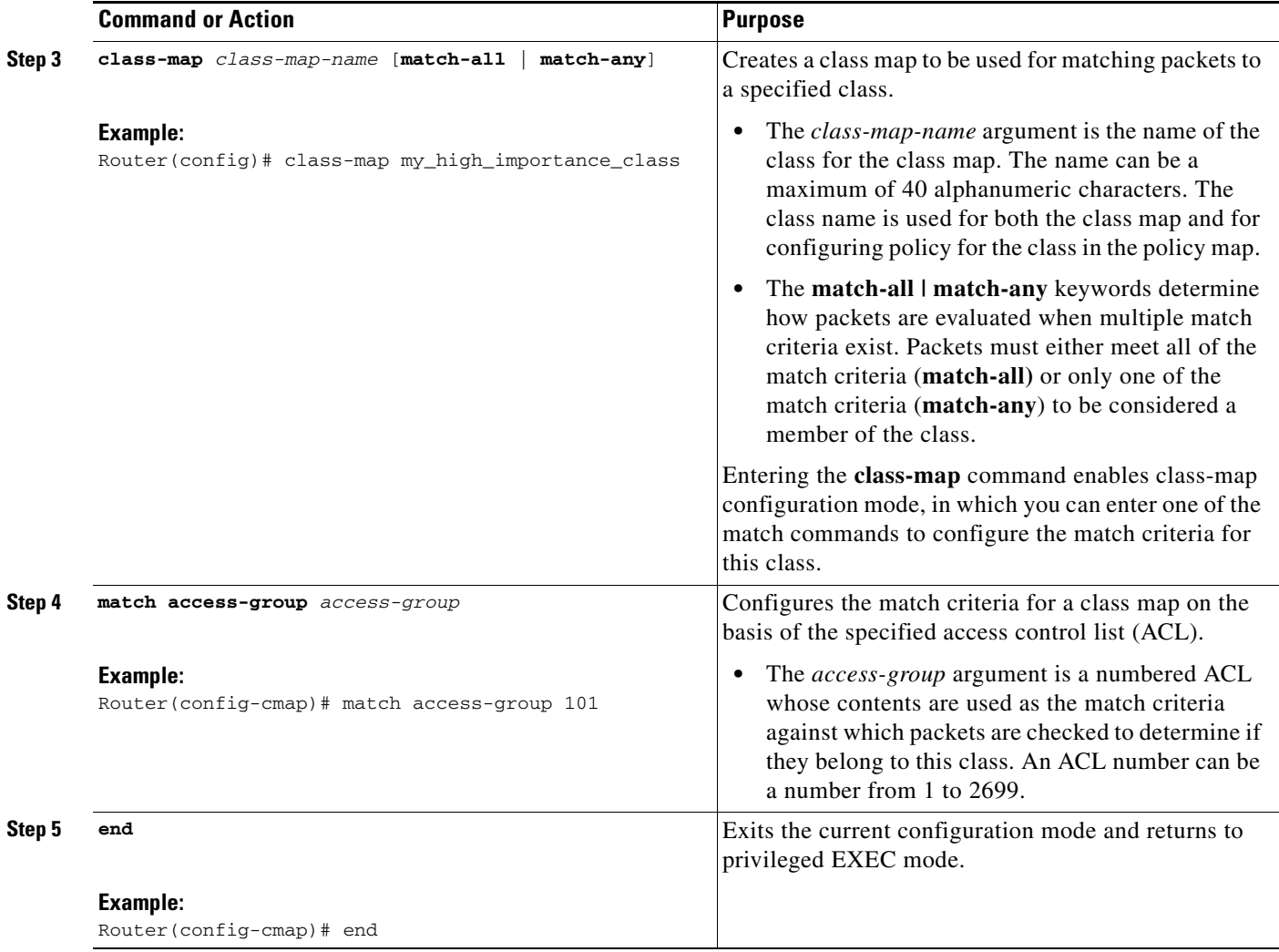

### <span id="page-8-0"></span>**Creating a Sampler Map for a Policy Map for NetFlow Input Filtering**

Perform the following steps to create a sampler map for a policy map for NetFlow input filtering.

#### **SUMMARY STEPS**

- **1. enable**
- **2. configure terminal**
- **3. flow-sampler-map** *sampler-map-name*
- **4. mode random** *one-out-of* **packet-interval**
- **5. end**

#### **DETAILED STEPS**

 $\Gamma$ 

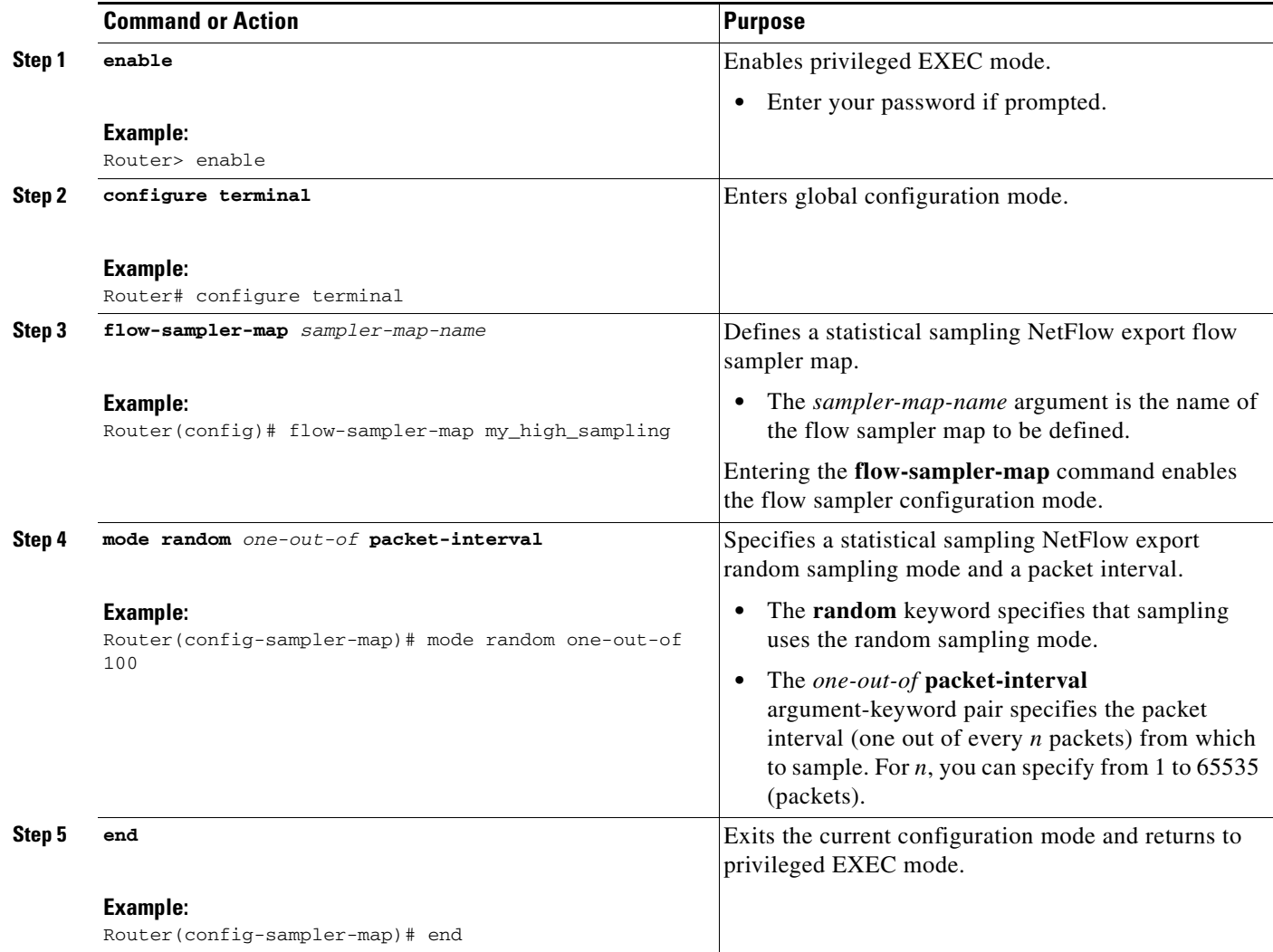

### <span id="page-8-1"></span>**Creating a Class-Based Policy Containing NetFlow Sampling Actions**

Perform thefollowing steps to create a class-based policy that contains NetFlow sampling actions.

 $\mathsf I$ 

You can assign only one NetFlow input filters sampler to a class. Assigning a subsequent NetFlow input filters sampler to a class overwrites the previous sampler. Removing a NetFlow sampler map also removes the NetFlow input filters sampler from the corresponding policy map.

#### **SUMMARY STEPS**

- **1. enable**
- **2. configure terminal**
- **3. policy-map** *policy-map-name*
- **4. class** {*class-name* | **class-default**}
- **5. netflow-sampler** *map-name*
- **6. end**

#### **DETAILED STEPS**

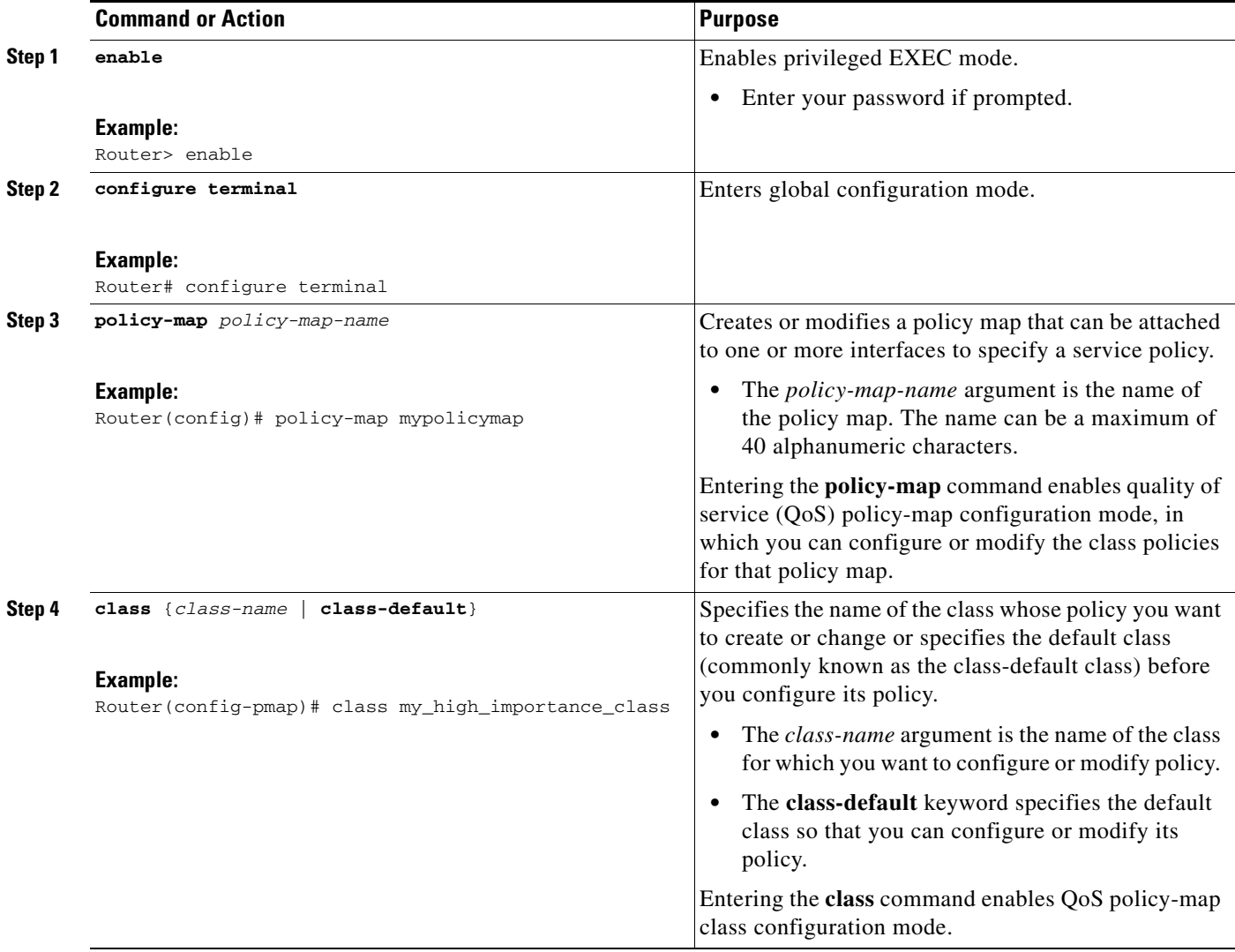

a ka

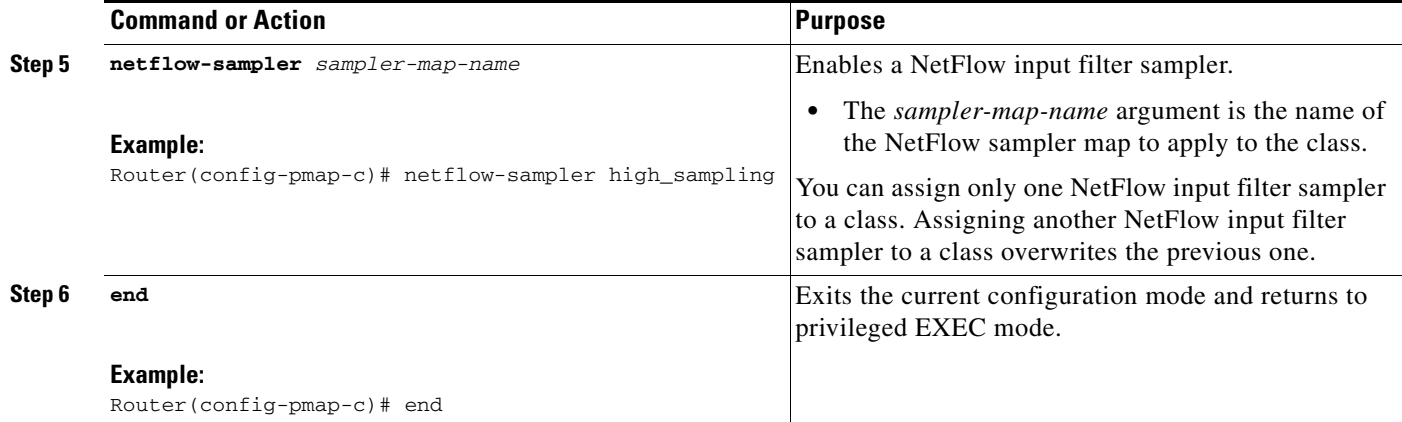

### <span id="page-10-0"></span>**Applying a Policy Containing NetFlow Sampling Actions to an Interface**

Perform the following steps to apply a policy containing NetFlow sampling actions to an interface.

After you define a service policy with the **policy-map** command, you use the **service-policy** command in interface configuration mode to attach it to one or more interfaces, thus specifying the service policy for those interfaces. Although you can assign the same service policy to multiple interfaces, each interface can have only one service policy attached. You can apply the service policy only in the input direction.

#### **SUMMARY STEPS**

- **1. enable**
- **2. configure terminal**
- **3. interface** *interface-type interface-number*
- **4. service-policy** {**input** | **output**} *policy-map-name*
- **5. end**

#### **DETAILED STEPS**

 $\Gamma$ 

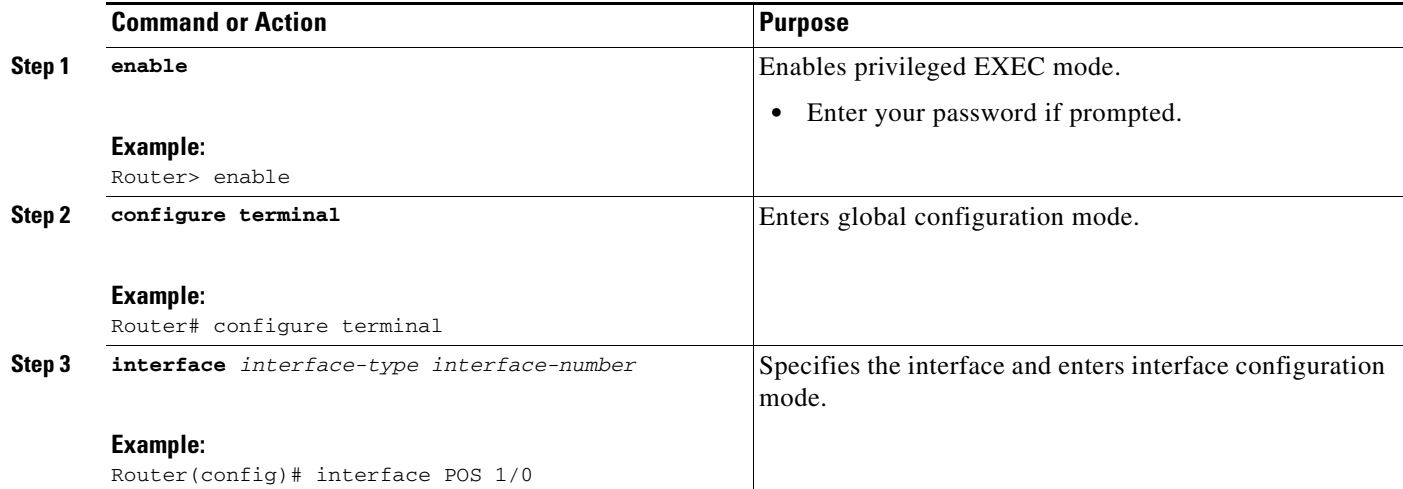

ן

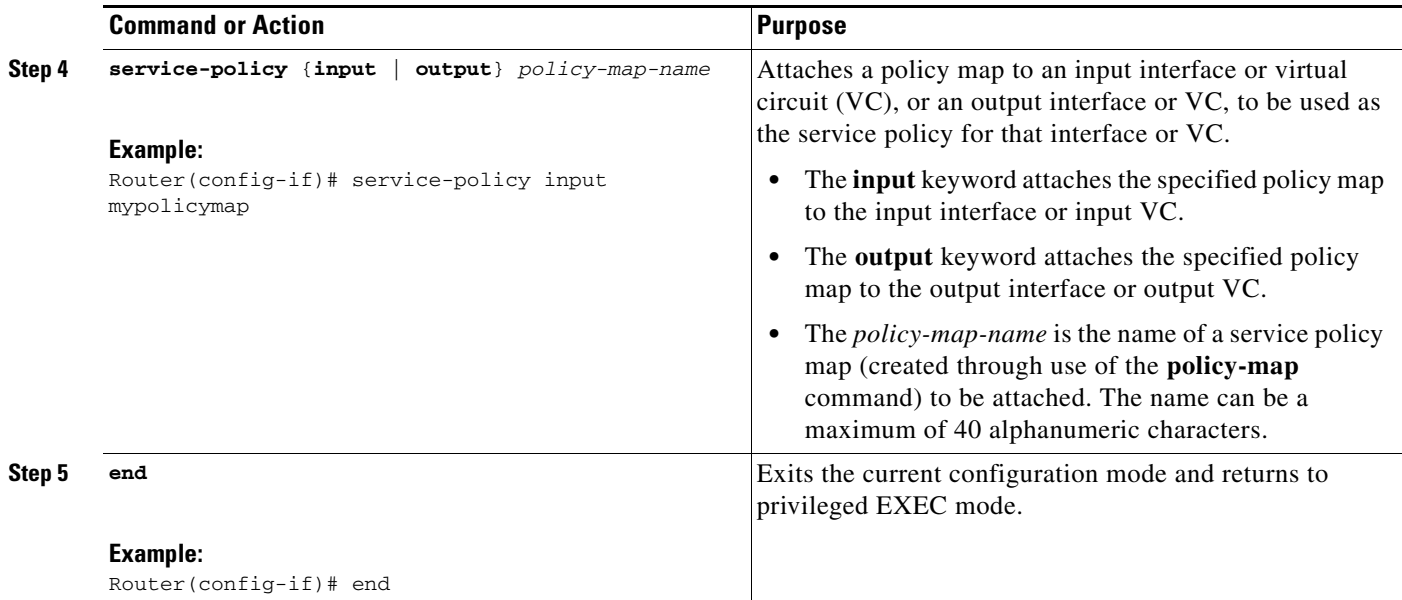

#### **Troubleshooting Tips**

Use the **debug flow-sampler class-based** command to display debugging output for NetFlow input filters.

### <span id="page-11-0"></span>**Configuring Random Sampled NetFlow to Reduce the Impact of NetFlow Data Export**

Perform the following tasks to configure and verify the configuration for the Random Sampled NetFlow feature:

- **•** [Defining a NetFlow Sampler Map, page 12](#page-11-1) (required)
- **•** [Applying a NetFlow Sampler Map to an Interface, page 13](#page-12-0) (required)
- **•** [Verifying the Configuration of Random Sampled NetFlow, page 14](#page-13-0) (optional)

#### <span id="page-11-1"></span>**Defining a NetFlow Sampler Map**

Perform the following task to define a NetFlow sampler map.

#### **SUMMARY STEPS**

- **1. enable**
- **2. configure terminal**
- **3. flow-sampler-map** *sampler-map-name*
- **4. mode random one-out-of** *sampling-rate*
- **5. end**

#### **DETAILED STEPS**

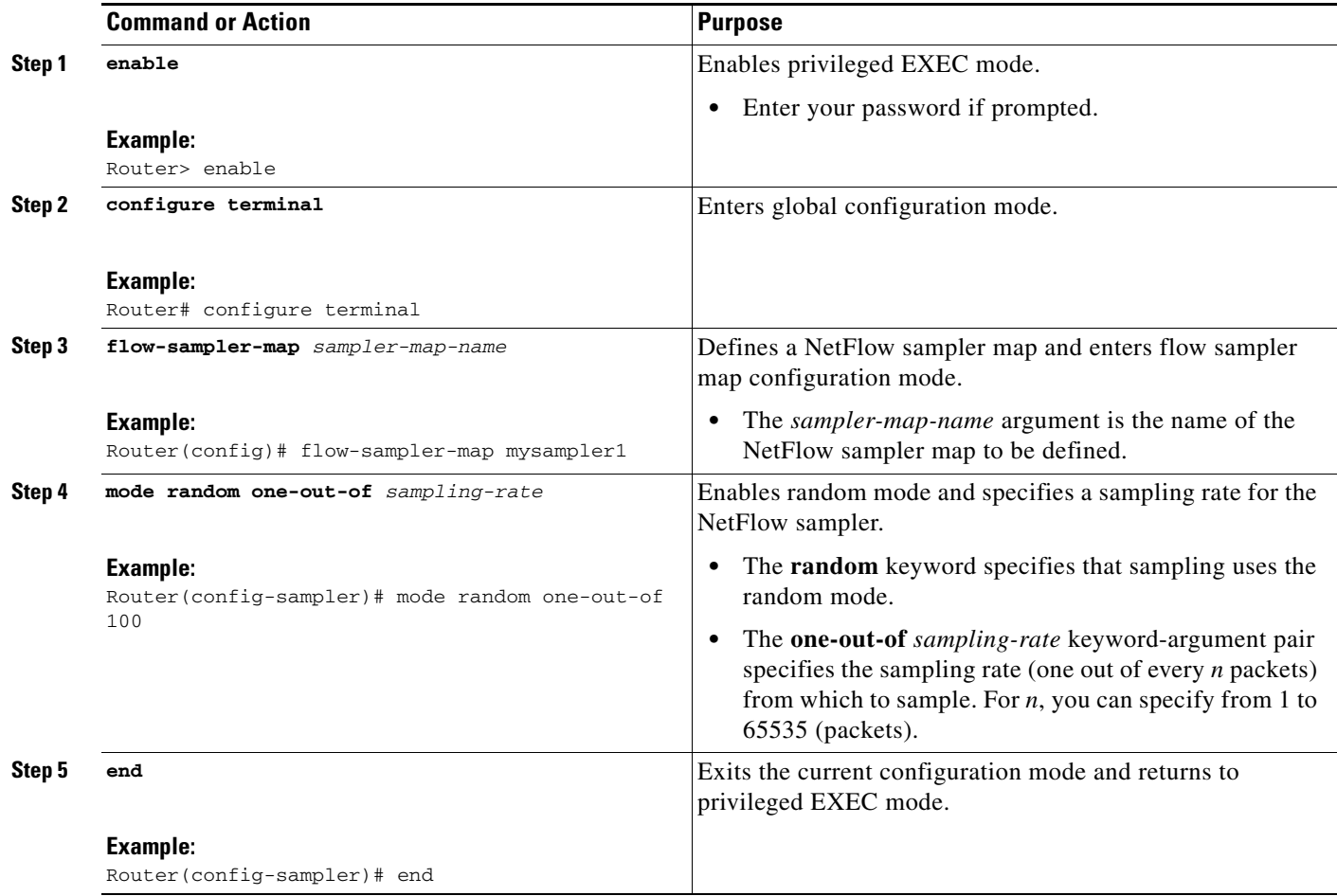

### <span id="page-12-0"></span>**Applying a NetFlow Sampler Map to an Interface**

Perform the following task to apply a NetFlow sampler map to an interface.

You can apply a NetFlow sampler map to a physical interface (or a subinterface) to create a NetFlow sampler.

#### **SUMMARY STEPS**

 $\overline{\phantom{a}}$ 

- **1. enable**
- **2. configure terminal**
- **3. interface** *interface-type interface-number*
- **4. flow-sample**r *sampler-map-name*
- **5. end**

#### **DETAILED STEPS**

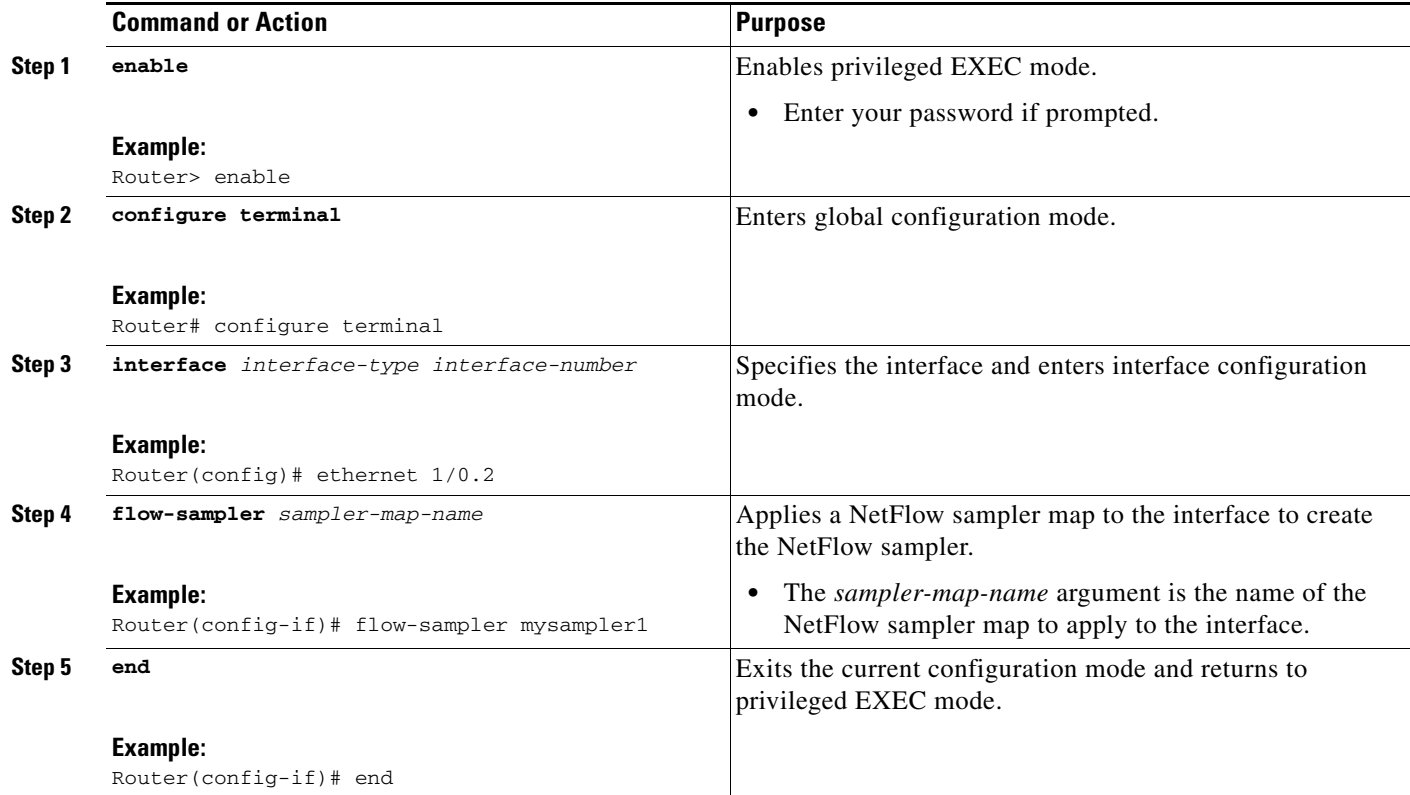

### <span id="page-13-0"></span>**Verifying the Configuration of Random Sampled NetFlow**

Perform the following tasks to verify the configuration of the Random Sampled NetFlow feature.

#### **SUMMARY STEPS**

- **1. show flow-sampler**
- **2. show ip cache verbose flow**
- **3. show ip flow export template**

#### **DETAILED STEPS**

#### **Step 1 show flow-sampler**

Use this command to display attributes (including mode, sampling rate, and number of sampled packets) of one or all Random Sampled NetFlow samplers to verify the sampler configuration. For example:

ן

```
Router# show flow-sampler
```

```
Sampler : mysampler1, id : 1, packets matched : 10, mode : random sampling mode
   sampling interval is : 100
  Sampler : myflowsampler2, id : 2, packets matched : 5, mode : random sampling mode 
   sampling interval is : 200
```
To verify attributes for a particular NetFlow sampler, use the **show flow-sampler** *sampler-map-name*  command. For example, enter the following for a NetFlow sampler named mysampler1:

Router# **show flow-sampler mysampler1**

```
Sampler : mysampler1, id : 1, packets matched : 0, mode : random sampling mode
  sampling interval is : 100
```
#### **Step 2 show ip cache verbose flow**

Use this command to display additional NetFlow fields in the header when Random Sampled NetFlow is configured. For example:

Router# **show ip cache verbose flow** ... SrcIf SrcIPaddress DstIf DstIPaddress Pr TOS Flgs Pkts Port Msk AS Port Msk AS NextHop B/Pk Active BGP: BGP NextHop  $E$ t1/0 8.8.8.8  $E$ t0/0\* 9.9.9.9 01 00 10 3<br>0000 /8 302 0800 /8 300 3.3.3.3 100 0.1 0000 /8 302 0800 /8 300 3.3.3.3 100 0.1 BGP: 2.2.2.2 Sampler: 1 Class: 1 FFlags: 01

This example shows the NetFlow output of the **show ip cache verbose flow** command in which the sampler, class-id, and general flags are set. What is displayed for a flow depends on what flags are set in the flow. If the flow was captured by a sampler, the output shows the sampler ID. If the flow was marked by MQC, the display includes the class ID. If any general flags are set, the output includes the flags.

NetFlow flags (FFlags) that might appear in the **show ip cache verbose flow** command output are:

- **•** FFlags: 01 (#define FLOW\_FLAGS\_OUTPUT 0x0001)—Egress flow
- Frags: 02 (#define FLOW\_FLAGS\_DROP 0x0002)—Dropped flow (for example, dropped by an ACL)
- **•** FFlags: 04 (#define FLOW\_FLAGS\_MPLS 0x0004)—MPLS flow
- **•** FFlags: 08 (#define FLOW\_FLAGS\_IPV6 0x0008)—IPv6 flow
- **•** FFlags: 10 (#define FLOW\_FLAGS\_RSVD 0x0010)—Reserved

IPv6 and RSVD FFlags are seldom used. If FFlags is zero, the line is omitted from the output. If multiple flags are defined (logical ORed together), then both sets of flags are displayed in hexadecimal format.

#### **Step 3 show ip flow export template**

I

Use this command to display the statistics for the NetFlow data export (such as template timeout and refresh rate) for the template-specific configurations. For example:

Router# **show ip flow export template**

```
Template Options Flag = 0
    Total number of Templates added = 0
    Total active Templates = 0
    Flow Templates active = 0
    Flow Templates added = 0
    Option Templates active = 0
    Option Templates added = 0
    Template ager polls = 0
    Option Template ager polls = 0
Main cache version 9 export is enabled
  Template export information
    Template timeout = 30
    Template refresh rate = 20
  Option export information
```

```
 Option timeout = 30
 Option refresh rate = 20
```
**Troubleshooting Tips** 

Use the **debug flow-sampler** command to display debugging output for the Random Sampled NetFlow feature.

## <span id="page-15-0"></span>**Configuration Examples for Configuring NetFlow Filtering and Sampling**

- **•** [Example: Configuring NetFlow Input Filters to Reduce the Impact of NetFlow Data Export:,](#page-15-1)  [page 16](#page-15-1)
- **•** [Example: Configuring Random Sampled NetFlow to Reduce the Impact of NetFlow Data Export,](#page-16-0)  [page 17](#page-16-0)

### <span id="page-15-1"></span>**Example: Configuring NetFlow Input Filters to Reduce the Impact of NetFlow Data Export:**

- **•** [Example: Creating a Class Map for a Policy Map for NetFlow Input Filtering, page 16](#page-15-2)
- **•** [Example: Creating a Sampler Map for a Policy Map for NetFlow Input Filtering, page 16](#page-15-3)
- **•** [Example: Creating a Policy Containing NetFlow Sampling Actions, page 17](#page-16-1)
- **•** [Example: Applying a Policy to an Interface, page 17](#page-16-2)

#### <span id="page-15-2"></span>**Example: Creating a Class Map for a Policy Map for NetFlow Input Filtering**

The following example shows how to create a class map for a policy map for NetFlow input filtering. In the example, class maps named my\_high\_importance\_class and my\_medium\_importance\_class are created.

```
configure terminal
!
class-map my_high_importance_class
match access-group 101
e^{rt}!
class-map my_medium_importance_class
match access-group 102
 end
```
#### <span id="page-15-3"></span>**Example: Creating a Sampler Map for a Policy Map for NetFlow Input Filtering**

The following example shows how to create a sampler map for a policy map for NetFlow input filtering. In the following example, sampler maps called my\_high\_sampling, my\_medium sampling, and my\_low\_samplng are created for use with a policy map for NetFlow input filtering.

Ι

```
configure terminal
```

```
!
flow-sampler-map my_high_sampling
mode random one-out-of 1
exit
!
flow-sampler-map my_medium_sampling
mode random one-out-of 100
exit
!
flow-sampler-map my_low_sampling
mode random one-out-of 1000
 end
```
#### <span id="page-16-1"></span>**Example: Creating a Policy Containing NetFlow Sampling Actions**

The following example shows how to create a class-based policy containing three NetFlow sampling actions. In this example, a sampling action named my\_high\_sampling is applied to a class named my\_high\_importance\_class, a sampling action named my\_medium\_sampling is applied to a class named my\_medium\_importance\_class, and a sampling action named my\_low\_sampling is applied to the default class.

```
configure terminal
!
policy-map mypolicymap
class my_high_importance_class
netflow sampler my_high_sampling
exit
!
class my_medium_importance_class
netflow-sampler my_medium_sampling
 exit
!
class class-default
netflow-sampler my_low_sampling
end
```
#### <span id="page-16-2"></span>**Example: Applying a Policy to an Interface**

The following example shows how to apply a policy containing NetFlow sampling actions to an interface. In this example, a policy named mypolicymap is attached to interface POS1/0 and also to interface ATM2/0.

```
configure terminal
!
interface POS1/0
service-policy input mypolicymap
exit
!
interface ATM2/0
service-policy input mypolicymap
 end
```
### <span id="page-16-0"></span>**Example: Configuring Random Sampled NetFlow to Reduce the Impact of NetFlow Data Export**

- **•** [Example: Defining a NetFlow Sampler Map, page 18](#page-17-1)
- **•** [Example: Applying a NetFlow Sampler Map to an Interface, page 18](#page-17-2)

1

### <span id="page-17-1"></span>**Example: Defining a NetFlow Sampler Map**

The following example shows how to define a NetFlow sampler map named mysampler1:

```
configure terminal
!
flow-sampler-map mysampler1
mode random one-out-of 100
end
```
### <span id="page-17-2"></span>**Example: Applying a NetFlow Sampler Map to an Interface**

The following example shows how to enable CEF switching and apply a NetFlow sampler map named mysampler1 to Ethernet interface 1 to create a NetFlow sampler on that interface:

```
configure terminal
!
ip cef
!
interface ethernet 1/0
flow-sampler mysampler1
end
```
# <span id="page-17-0"></span>**Additional References**

## **Related Documents**

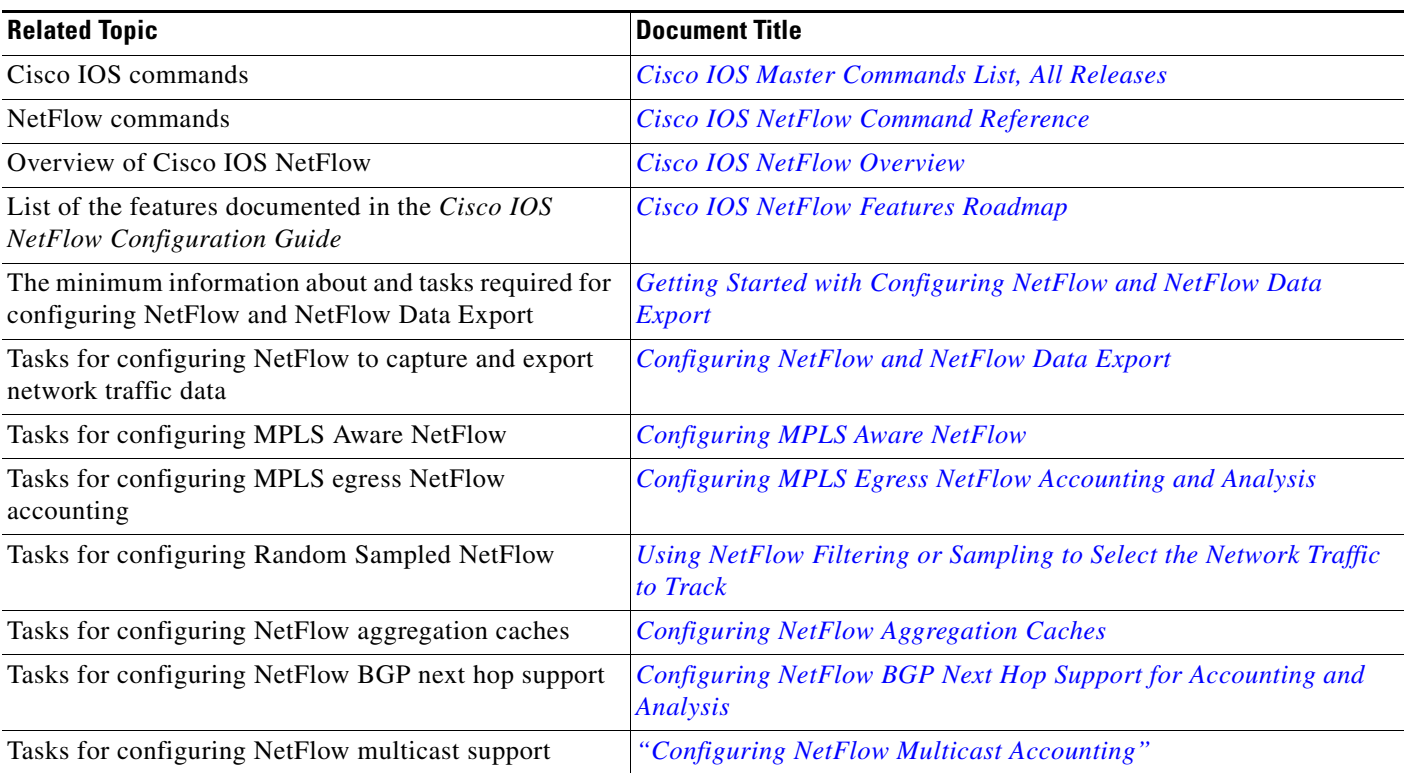

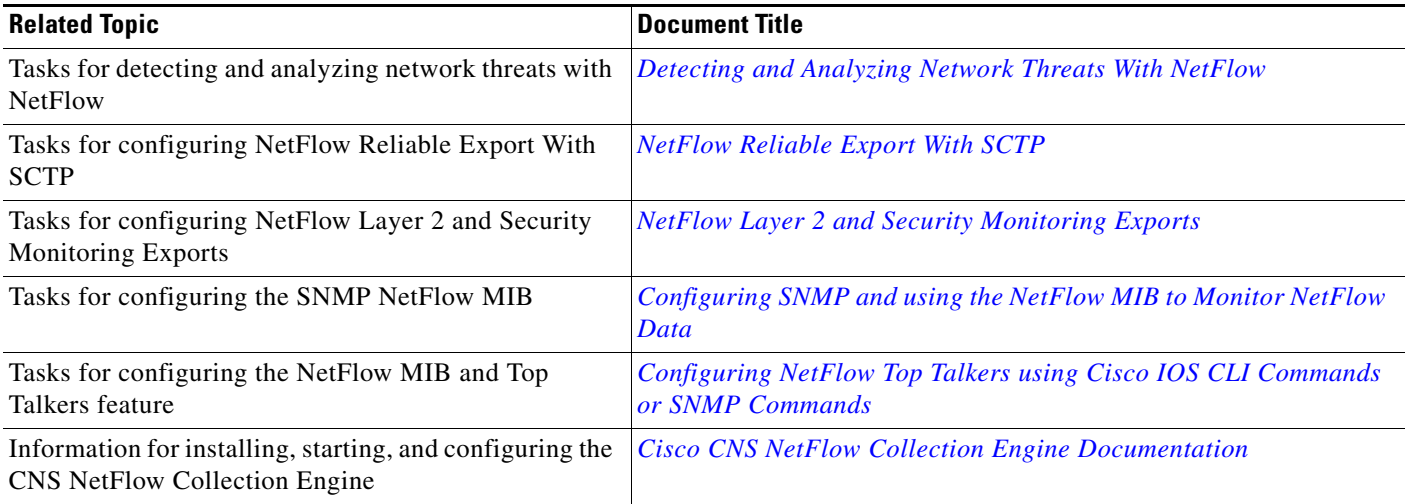

## **Standards**

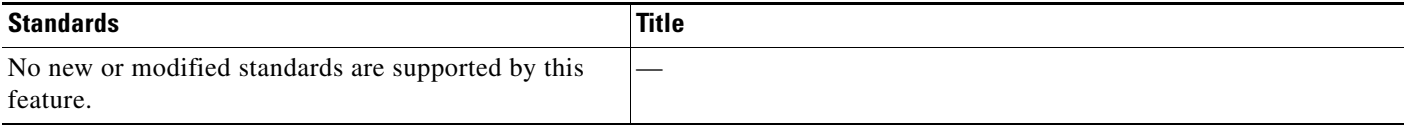

## **MIBs**

 $\mathbf{I}$ 

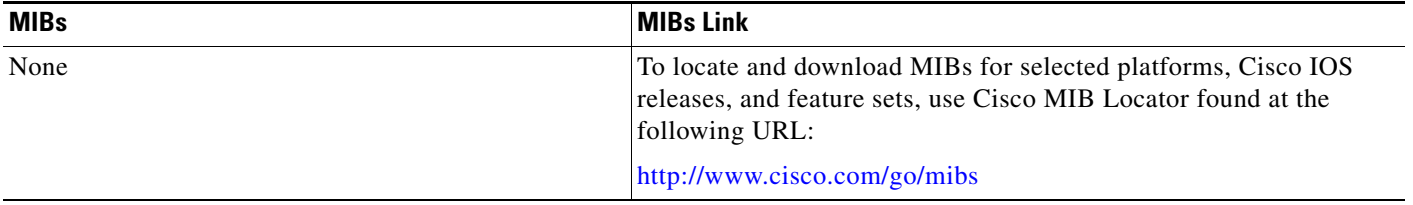

П

 $\mathsf I$ 

## **RFCs**

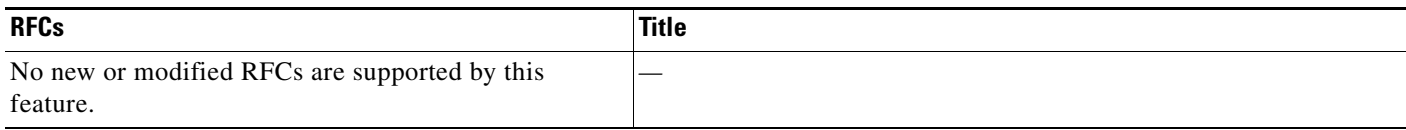

## **Technical Assistance**

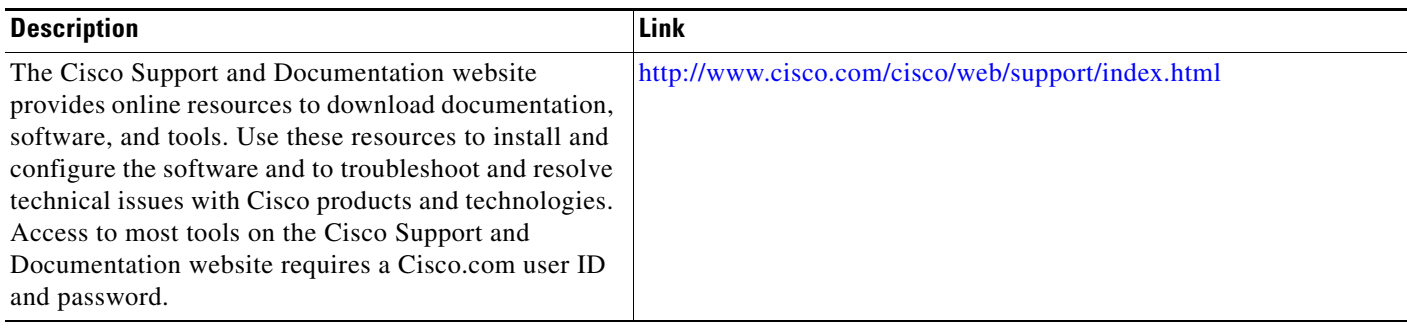

# <span id="page-20-0"></span>**Feature Information for Using NetFlow Filtering or Sampling to Select Network Traffic to Track**

[Table 3](#page-20-1) lists the features in this module and provides links to specific configuration information.

Use Cisco Feature Navigator to find information about platform support and software image support. Cisco Feature Navigator enables you to determine which software images support a specific software release, feature set, or platform. To access Cisco Feature Navigator, go to <http://www.cisco.com/go/cfn>. An account on Cisco.com is not required.

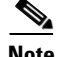

 $\mathbf I$ 

**Note** [Table 3](#page-20-1) lists only the software release that introduced support for a given feature in a given software release train. Unless noted otherwise, subsequent releases of that software release train also support that feature.

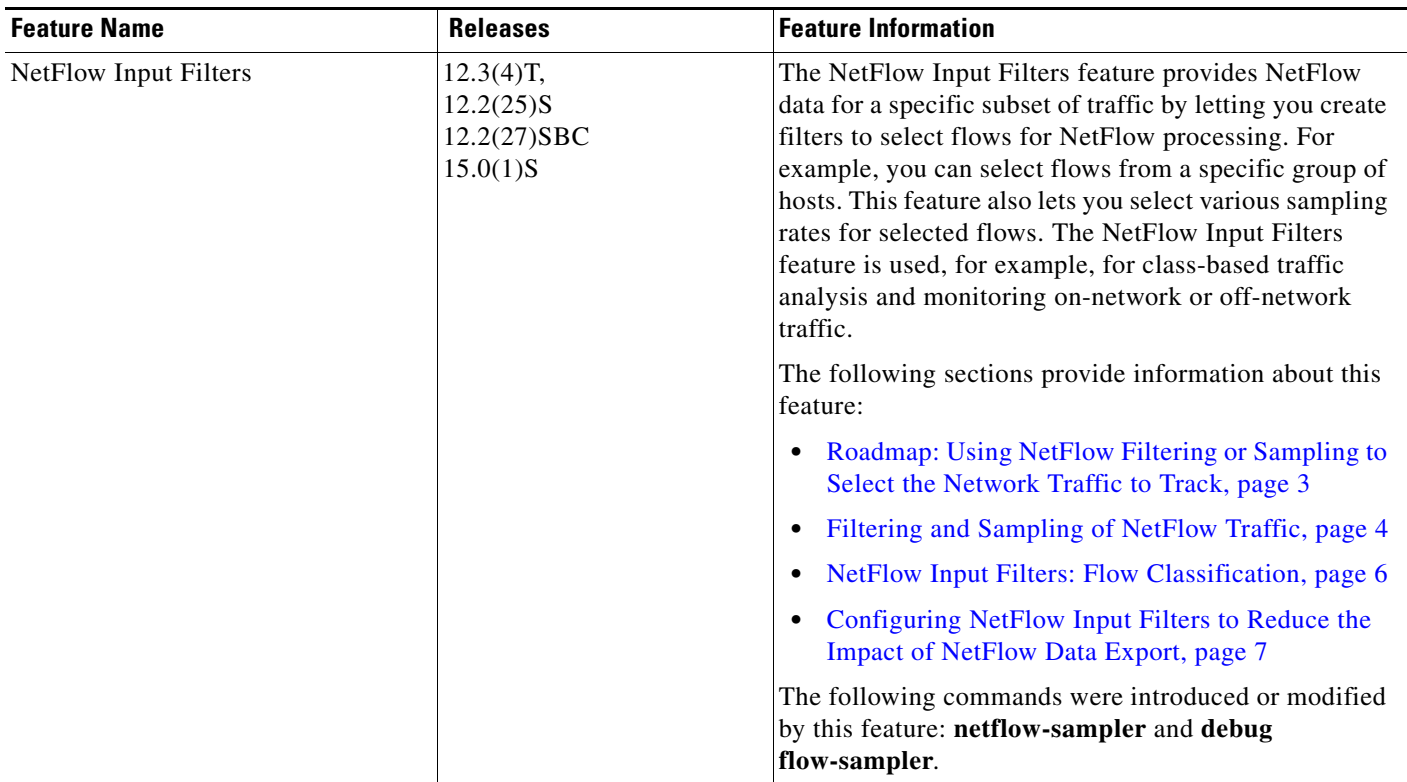

#### <span id="page-20-1"></span>*Table 3 Feature Information for Using NetFlow Filtering or Sampling to Select Network Traffic to Track*

 $\mathsf I$ 

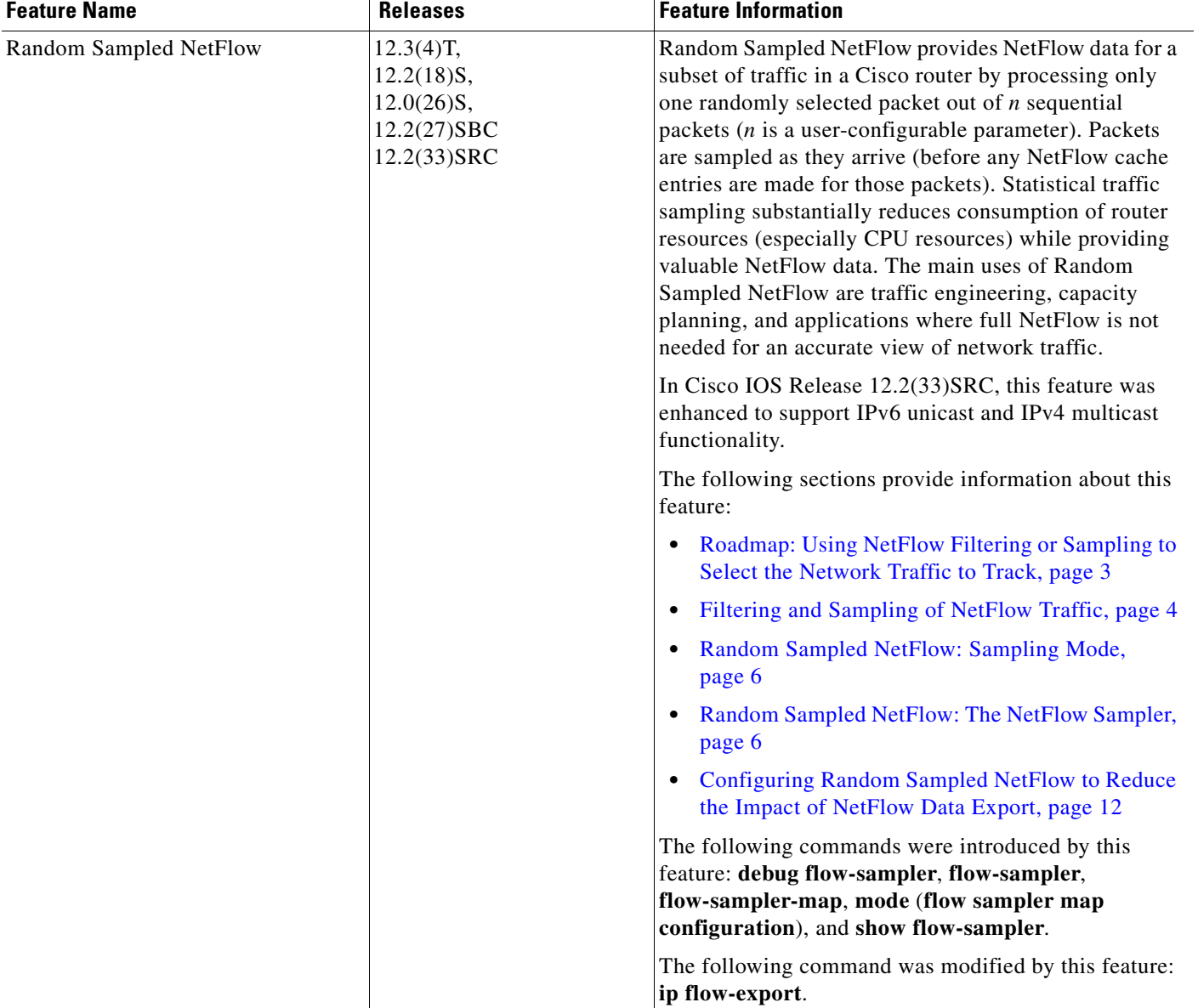

#### *Table 3 Feature Information for Using NetFlow Filtering or Sampling to Select Network Traffic to Track (continued)*

## <span id="page-22-0"></span>**Glossary**

**ACL**—Access control list. A roster of users and groups of users kept by a router. The list is used to control access to or from the router for a number of services.

**BGP**—Border Gateway Protocol. Interdomain routing protocol that replaces Exterior Gateway Protocol (EGP). A BGP system exchanges reachability information with other BGP systems. BGP is defined by RFC 1163.

**BGP next hop**—IP address of the next hop to be used to reach a certain destination.

**CEF**—Cisco Express Forwarding. Layer 3 IP switching technology that optimizes network performance and scalability for networks with large and dynamic traffic patterns.

**dCEF**—Distributed Cisco Express Forwarding. A type of CEF switching in which line cards (such as Versatile Interface Processor (VIP) line cards) maintain identical copies of the forwarding information base (FIB) and adjacency tables. The line cards perform the express forwarding between port adapters; this relieves the Route Switch Processor of involvement in the switching operation.

**fast switching**—Cisco feature in which a route cache is used to expedite packet switching through a router.

**flow**—Unidirectional stream of packets between a given source and destination. Source and destination are each defined by a network-layer IP address and transport-layer source and destination port numbers.

**MQC**—Modular QoS command-line interface. A CLI structure that lets you create traffic polices and attach them to interfaces. A traffic policy contains a traffic class and one or more QoS features. The QoS features in the traffic policy determine how the classified traffic is treated.

**NBAR**—Network-Based Application Recognition. A classification engine in Cisco IOS software that recognizes a wide variety of applications, including web-based applications and client/server applications that dynamically assign Transmission Control Protocol (TCP) or User Datagram Protocol (UDP) port numbers. After the application is recognized, the network can invoke specific services for that application. NBAR is a key part of the Cisco Content Networking architecture and works with QoS features to let you use network bandwidth efficiently.

**NetFlow**—Cisco IOS security and accounting feature that maintains per-flow information.

**NetFlow sampler**—A set of properties that are defined in a NetFlow sampler map that has been applied to at least one physical interface or subinterface.

**NetFlow sampler map**—The definition of a set of properties (such as the sampling rate) for NetFlow sampling.

**NetFlow v9**—NetFlow export format Version 9. A flexible and extensible means for carrying NetFlow records from a network node to a collector. NetFlow Version 9 has definable record types and is self-describing for easier NetFlow Collection Engine configuration.

**ToS**—type of service. Second byte in the IP header that indicates the desired quality of service for a specific datagram.

Cisco and the Cisco Logo are trademarks of Cisco Systems, Inc. and/or its affiliates in the U.S. and other countries. A listing of Cisco's trademarks can be found at [www.cisco.com/go/trademarks](http://www.cisco.com/go/trademarks). Third party trademarks mentioned are the property of their respective owners. The use of the word partner does not imply a partnership relationship between Cisco and any other company. (1005R)

Any Internet Protocol (IP) addresses used in this document are not intended to be actual addresses. Any examples, command display output, and figures included in the document are shown for illustrative purposes only. Any use of actual IP addresses in illustrative content is unintentional and coincidental.

© 2006–2010 Cisco Systems, Inc. All rights reserved.

 **Glossary**

H

 $\mathsf I$